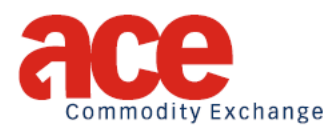

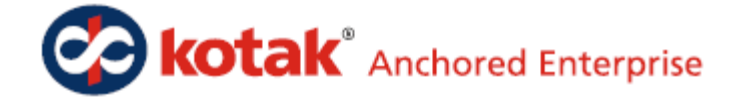

#### **ACE- Extranet \_\_\_\_\_\_\_\_\_\_\_\_\_\_\_\_\_\_\_\_\_\_\_\_\_\_\_\_\_\_\_\_\_\_\_\_\_\_\_\_\_\_\_\_\_\_\_\_\_\_\_\_\_\_\_\_\_\_\_\_\_\_\_\_\_\_\_\_\_\_\_\_**

**\_\_\_\_\_\_\_\_\_\_\_\_\_\_\_\_\_\_\_\_\_\_\_\_\_\_\_\_\_\_\_\_\_\_\_\_\_\_\_\_\_\_\_\_\_\_\_\_\_\_\_\_\_\_\_\_\_\_\_\_\_\_\_\_\_\_\_\_\_\_\_\_**

The Trading and Clearing members are hereby informed that the Exchange is pleased to announce the availability of ACE-Extranet (SFTP) facility. In general, 'Extranet' relates to sharing of information between an organization and a closed group of external entities (like in this case between ACE and its trading members).

The 'ACE-Extranet' facility will greatly improve the channel of communication between the Exchange and its trading members. Please find below the document along with annexure mentioning the functionalities of Extranet and the procedure to utilize the same.

# **1. Introduction**

ACE has installed a dedicated server (Extranet Server) in its premises that stores various information. This is useful to the trading members for their daily operations for e.g. Daily Trade reports, Margin Reports, etc. This server is using the TCP/IP protocol for end-to-end connectivity. The Trading members get their respective files by connecting to Extranet Server using FTP Protocol during non-trading hours. The trading member can perform both uploads as well as download operation during the scheduled time. The Extranet Server receives files from ACE Clearing and other departments to be downloaded to each Trading Members' folder and Common folders.

## **2. Features**

Extranet facility allows trading members to download post trading data in the form of files using Internet-VPN/Leased Line as mode of connectivity. Trading members can provide information to the Exchange using file upload facility through Internet/Leased Line as mode of connectivity. Security is implemented in such a manner that trading members can access only their respective data folders.

# **3. Extranet Connectivity**

Members can connect to the ACE Extranet using VPN and Leased Line. VPN can be accessed using the VPN Client provided by ACE. The VPN Client required for exchange connectivity and step-by-step procedure for installing and connecting using VPN Client is

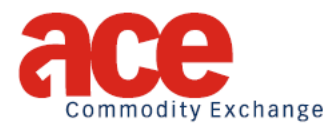

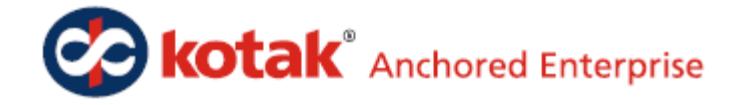

available on the ACE website at: [http://www.aceindia.com/technology/tws-download.](http://www.aceindia.com/technology/tws-download) The ACE extranet can be accessed using the username and password provided by the exchange during membership. The FTP password set for a member can be reset using the letter as specified in Annexure IV. Members need to fax the letter to the customer helpdesk of ACE. The customer helpdesk will confirm the completion of the activity to the member.

# **4. Extranet Reports**

Following reports will be generated in ACE Clearing and Settlement System and transferred on the EXTRANET server on each business date:

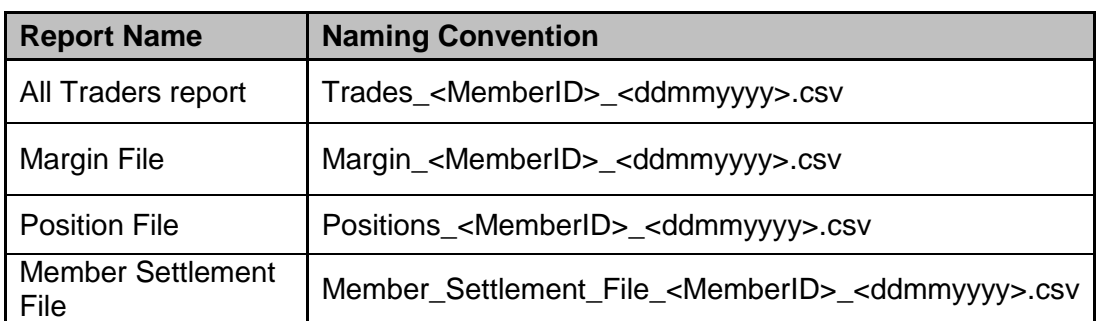

## **A. Member-specific Reports**

where,

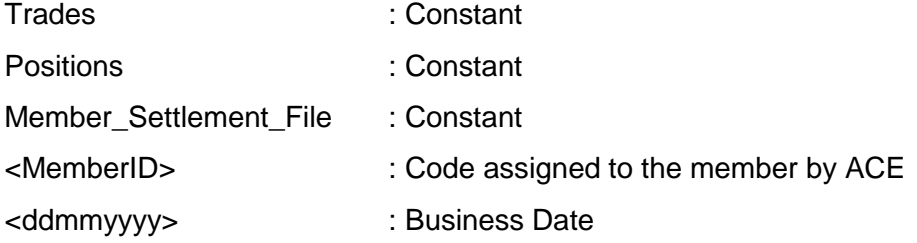

The path for availability of these reports will be:

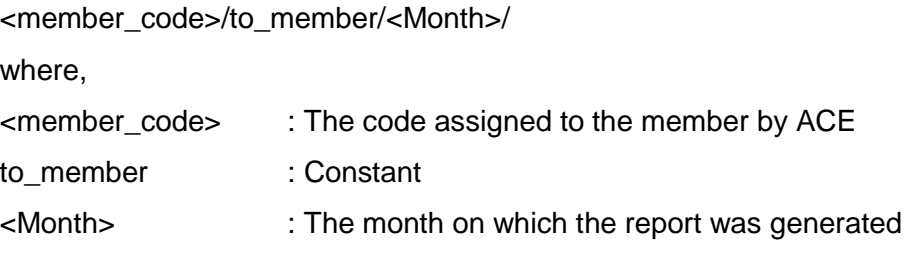

Following reports will be required from Members by ACE Clearing and Settlement System on each business date:

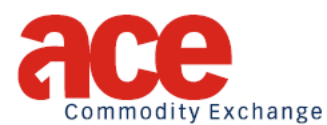

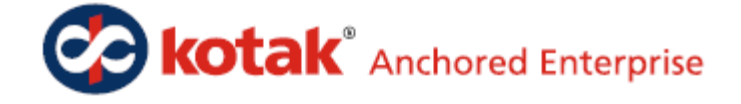

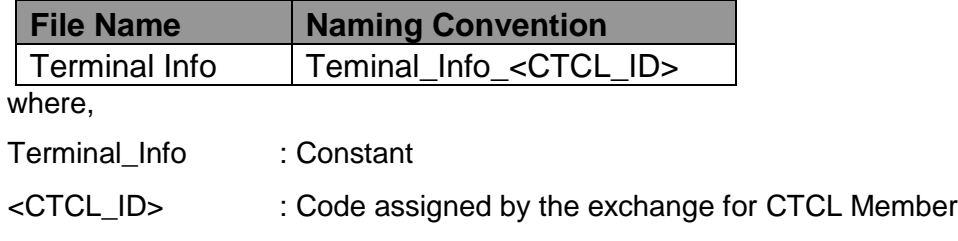

The report will have to be uploaded on the ACE Extranet at the following path:

<member\_code>/from\_member /<month>/Terminal\_info

where,

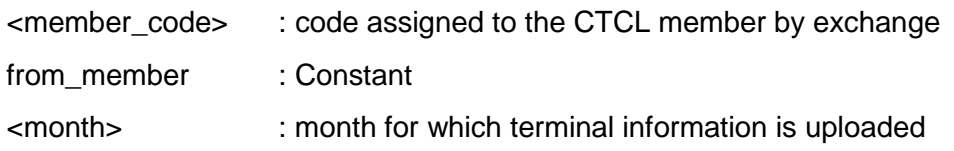

## **B. Common Reports – common for all members**

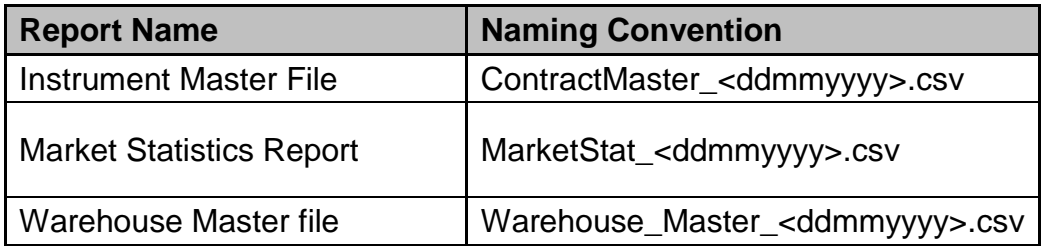

where,

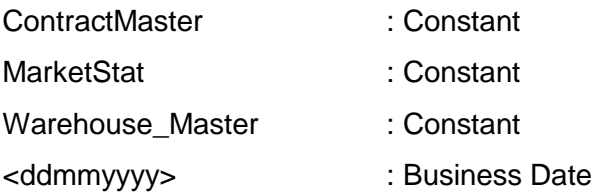

The reports will be available in the following path on ACE Extranet:

common/<Month>

where,

common : Constant

<Month> : month for which report is required

Directory structure, as in ANNEXURE I, is created on ACE EXTRANET server for Members.

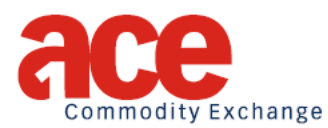

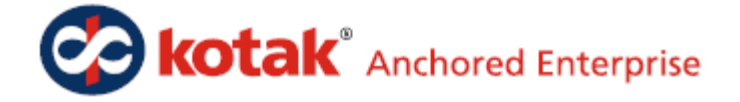

## **ACE-Extranet Directory Structure**

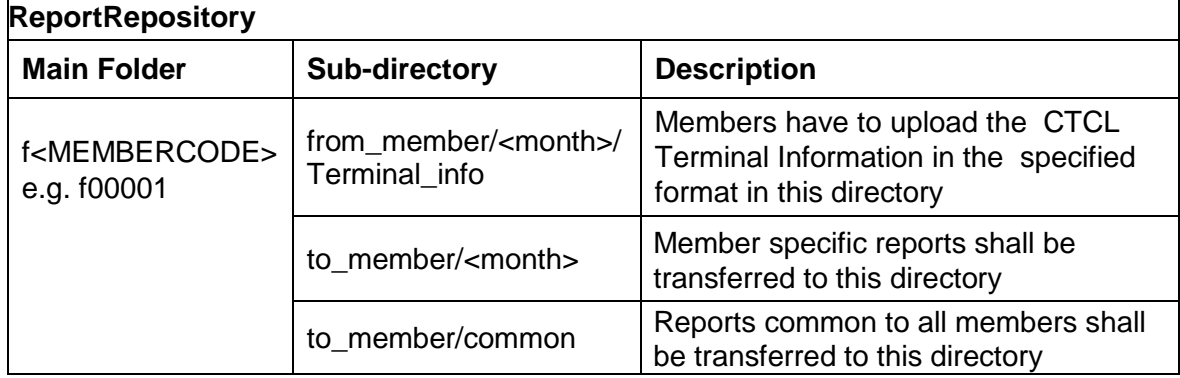

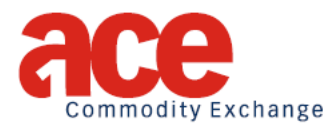

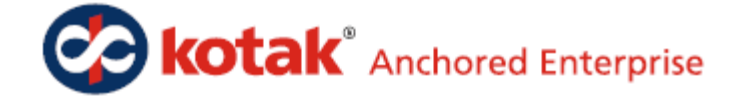

**Graphical View of Member Folder**

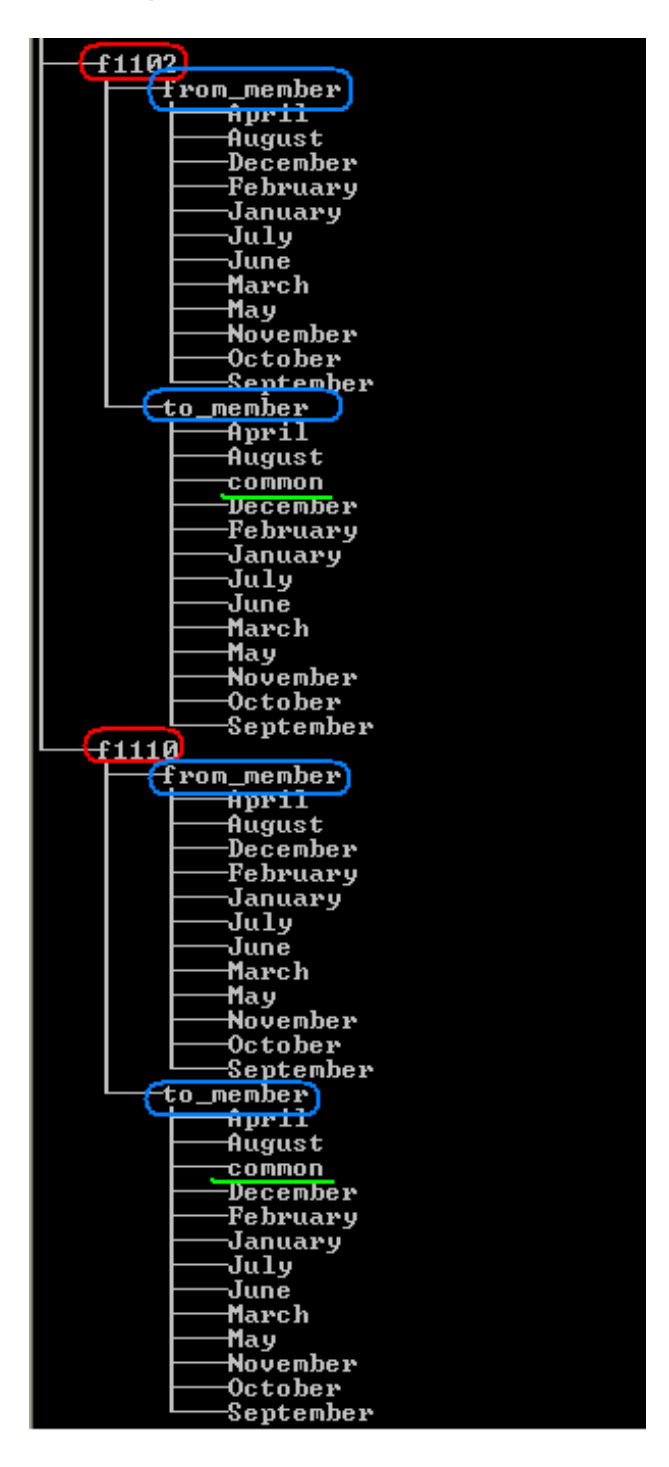

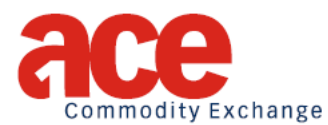

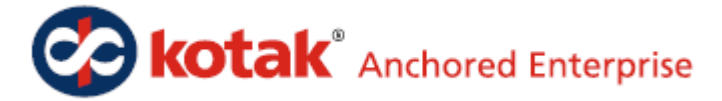

#### **ACE-Extranet Security**

The Extranet server allows SFTP connection to the server. The following security settings have been implemented to ensure SFTP connection security.

- Each member has to logon to the server using the exchange provided FTP Id and Password.
- A folder in SFTP home directory has been created with the name as f<Trading MemberId>. When a member logs on, direct access to the home directory is provided. The security restrictions prevent the member from accessing any other member's home directory and any other directory under the SFTP root, except the Common directory.
- Inside firms folder, there will be a subfolder to\_member. Each subfolder will contain the months of the year as subfolders. This folder will contain the files to be downloaded by members.
- The Common folder will contain the months of the year as subfolders. These folders will contain the contract master file, marketstats file, etc. accessible to all members.

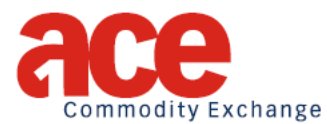

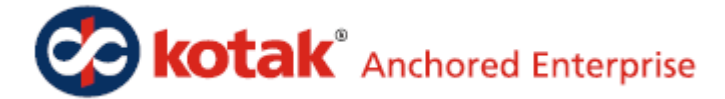

#### **ACE-Extranet facility on Internet**

The Exchange has set up a dedicated server, which can be accessed through the Internet without any time restriction at IP address **192.168.2.100** The trading members may use this facility for their daily operations such as downloading of Daily Trade reports, Margin Reports, etc.

#### **Setting up of Internet based Extranet**

Pre requisite - To connect to the Extranet-ISP server, the members need to have an Internet connection.

Important Note:

While in the disabled state, Members shall use the same password for logging into the Extranet (SFTP) server, which was in use till they get disabled from the ACE Trading System.

## **Changing SFTP User Password**

SFTP users can change their password by logging into the SFTP server 192.168.2.100 using the exchange provided username and password. The snapshot for the same is provided below.

> $inux:~#$  ssh f3724@172.25.75.5 -p 50799 724@172.25.75.5's password: Last login: Tue Sep 14 03:46:39 2010 from 172.25.65. Changing password for user f3724. Changing password for f3724 (current) UNIX password: New UNIX password: Retype new UNIX password: passwd: all authentication tokens updated successful Connection to 172.25.75.5 closed.